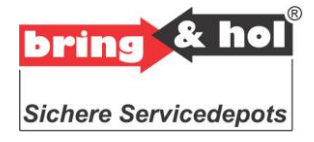

# **Kurzanleitung Schlüssel-Übergabe-System**

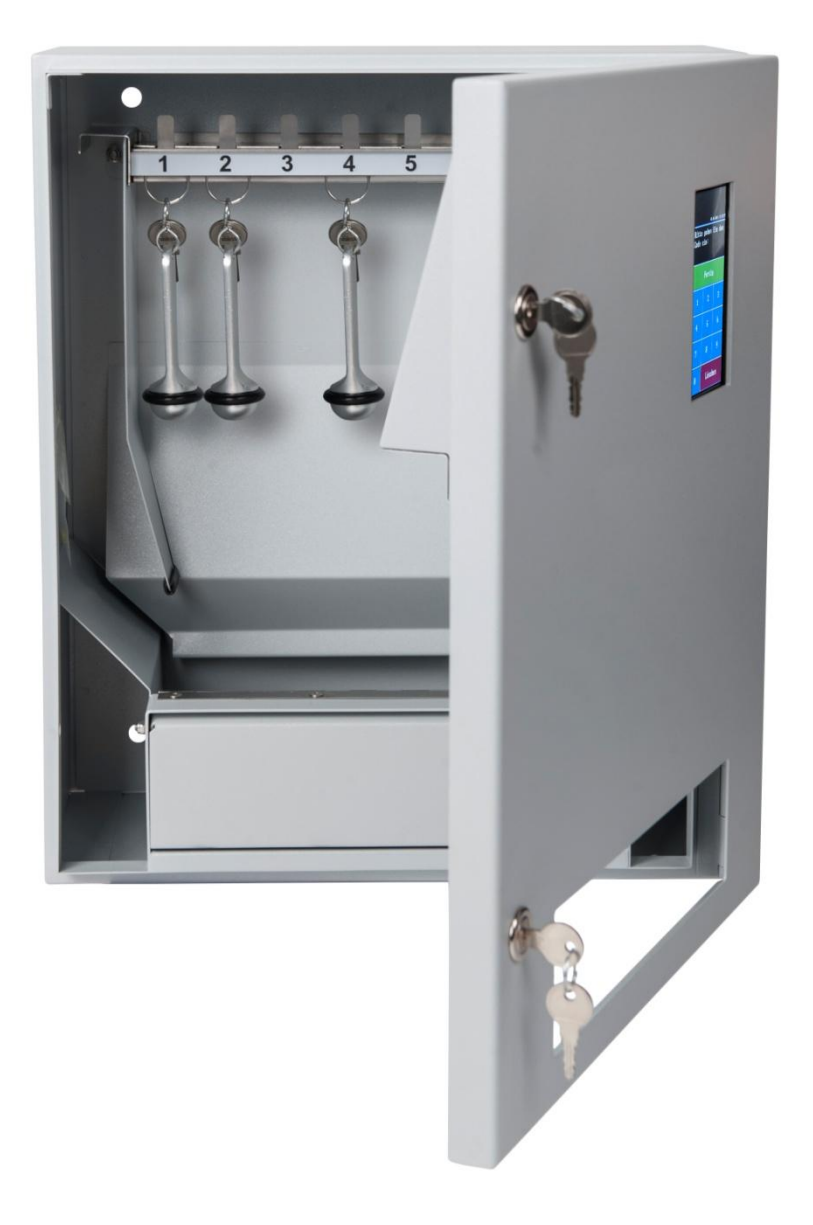

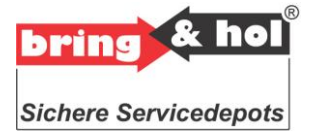

# **Administratormode**

Nur diejenige Person, welche über den Administratorcode verfügt, kann Geheimzahlen hinzufügen, ändern oder löschen. Alle Schlüsseldepots werden mit einem zweiteiligen Code ausgeliefert. In der Werkseinstellung wird der Administratorcode auf die Ziffernfolge "123" festgelegt. Als zweites Administratorkennwort (MCODE) wird die Ziffernfolge "456" festgelegt. Um in den Administratormode zu gelangen, müssen beide Codes nacheinander eingegeben werden. Diese beiden Codes müssen unbedingt nach der Installation geändert werden.

# **Administratorcode ändern**

Geben Sie im *ADMINISTRATORMENÜ* eine 4 ein, um ins Menü *Mcode* zu wechseln. Hier können Sie den bestehenden zweiteiligen Code ändern. Geben Sie jetzt den 1. Code ein und bestätigen Sie wieder mit der Fertig Taste. Wiederholen Sie die Eingabe. und bestätigen Sie erneut mit der Fertig Taste. Nach dieser Bestätigung werden Sie aufgefordert den Mcode zu ändern. Folgen Sie den Anweisungen so gelangen Sie automatisch wieder in das *BENUTZERMENÜ*

#### **Programmierung**

Im Grundzustand werden Sie aufgefordert einen Code (PIN-Nummer) einzugeben. Geben Sie den Administratorcode ein und wählen Sie aus dem Administratormenü durch Eingabe der Nummer 1 – 6 dem gewünschten Menü aus.

### **Neuen Code setzen**

Geben Sie im *ADMINISTRATORMENÜ* eine 1 ein, um ins Menü *NEU* zu wechseln. Jetzt blinkt der Cursor bei *Namen eingeben*. Geben Sie den Namen ein und bestätigen Sie mit der Fertig Taste. Der Cursor springt auf *CODE eingeben*. Geben Sie den Code (1 bis 10-stellige Zahl) ein und bestätigen Sie mit der Fertig Taste. Der Cursor springt auf *Türnummer eingeben*. Geben Sie die gewünschte Schlüsselposition im Magazin ein. Wenn Sie einen falschen Buchstaben oder eine falsche Zahl eingegeben haben, können Sie diesen mit der Löschen Taste wieder löschen. Mit der Fertig Taste bestätigen Sie die Eingabe. Der Code ist jetzt programmiert. Sie werden aufgefordert weitere Codes zu programmieren. Wiederholen Sie den Vorgang bzw. wechseln Sie durch erneutes betätigen der Taste Fertig und Taste Löschen zurück zum *ADMINISTRATORMENÜ*.

#### **Schlüssel deponieren**

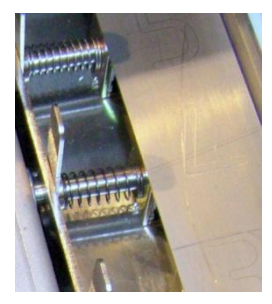

Den Schieber an der zu deponierenden Stelle nach hinten schieben und halten. Schlüssel am Schlüsselring von unten einführen, Schieber loslassen.

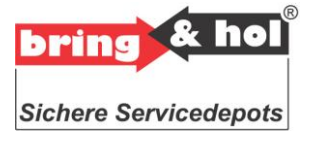

## **Code löschen**

Geben Sie eine 2 ein, um ins Menü *Alle Codes* zu wechseln. Folgen Sie der Aufforderung *mit Taste 1: Ja bzw. Taste 2 für Abbruch*. Jetzt sehen Sie im Display *EINGABE OK BITTE WARTEN*. Nach erfolgter Eingabe gelangen Sie automatisch wieder in das *BENUTZERMENÜ*.

# **Datum / Zeit**

Geben Sie im *ADMINISTRATORMENÜ* eine 3 ein, um ins Menü *Uhr* zu wechseln. Geben Sie die tatsächliche Uhrzeit in Stunden und Minuten und Sekunden ein. Bestätigen Sie mit der Fertig Taste. Jetzt befinden Sie sich wieder im Menü Datum. Geben Sie das tatsächliche Datum in Jahr und Monat und Tag ein. Bestätigen Sie mit der Fertig Taste. Jetzt befinden Sie sich wieder im *BENUTZERMENÜ*.

#### **Sprachen**

Wechseln Sie im *ADMINISTRATORMENÜ* mittels der Taste *Fertig* den Inhalt der Anzeige im Display. Danach geben Sie eine 5 ein, um ins Menü *Sprachen* zu wechseln. Wählen Sie nacheinander die Benutzersprache, darauf die Alternativsprache und zu Letzt die Mastersprache.

#### **Reset**

Falls Sie einen der beiden Codes (Administratorcode) vergessen haben, gibt es die Möglichkeit, den Code auf die Werkseinstellungen zurückzusetzen. Dazu müssen Sie das Gerät ausschalten, auf Anschluss 7 der Steuerung einen Jumper aufstecken, das Gerät wieder einschalten. Es erscheint das Wort "Reset" auf dem Display. Einige Sekunden später startet die normale Software der Steuerung. Schalten Sie das Gerät erneut aus, entfernen Sie den Jumper und schalten Sie das Gerät wieder ein. Jetzt wurden beide Administratorkennwörter auf die Werkseinstellung "123" "456" zurückgesetzt. Sie können nun mit diesen Kennwörtern das Administratormenu aufrufen und die Administratorkennwörter ändern.

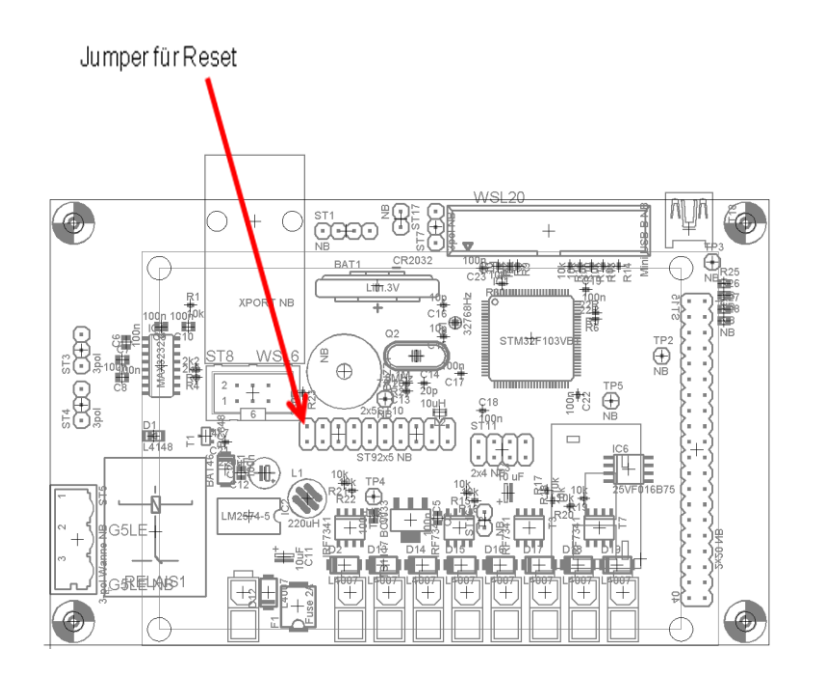